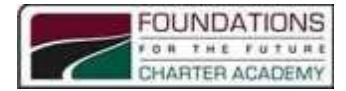

## **Technology Procedure**

## **Resetting your password OR unlocking your account**

Please note that accounts are locked out for 10 minutes after 5 incorrect attempts to log in. They are then automatically unlocked after 10 minutes, so another option is to just wait for an automatic unlock.

On a web browser on any device (laptop, mobile phone, tablet) open the following web page:

<https://passwordreset.microsoftonline.com/>

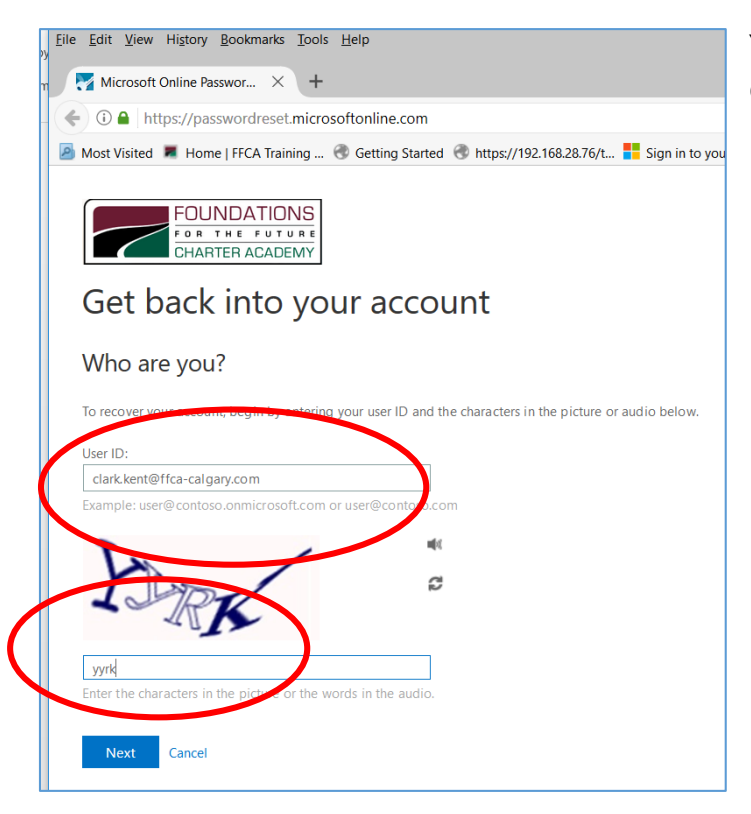

You will be prompted to enter in your FFCA email address and the displayed text.

June 25, 2020

Specify why you are having trouble signing in. The second option is for if your account is locked out.

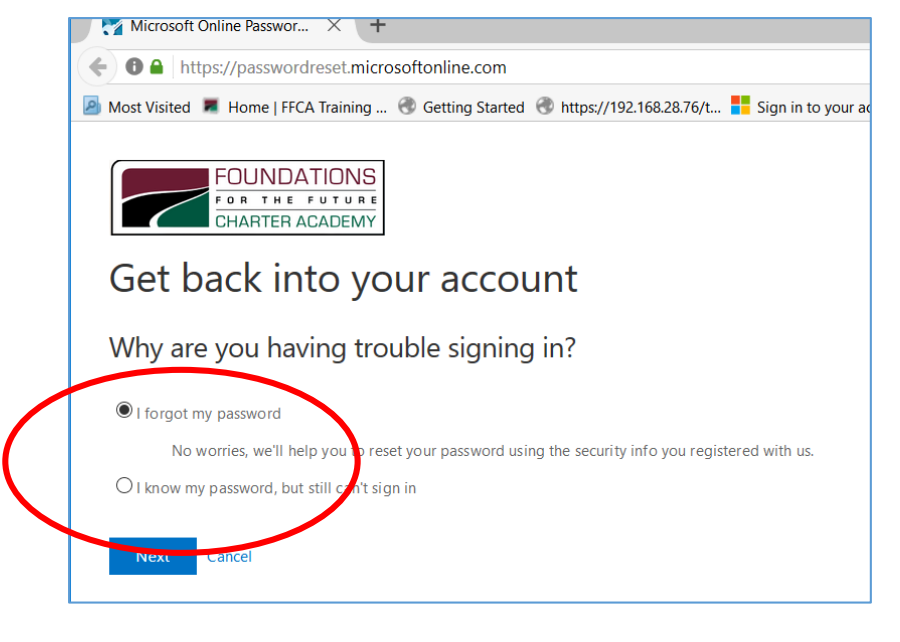

Next you are prompted to select a password reset method. You only need to use one of the methods you selected when you registered to reset your password.

Example: Using Mobile Phone option to reset your password or unlock your account.

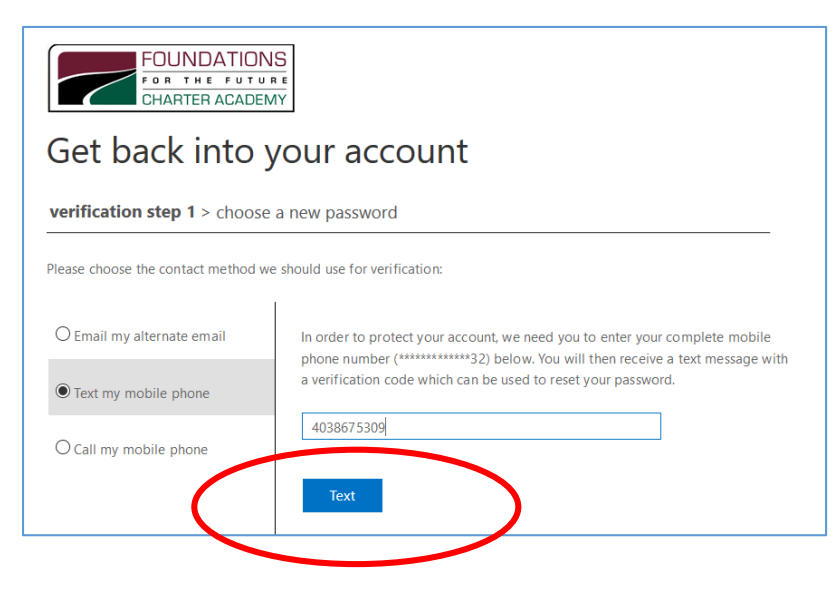

Enter the mobile phone you used to register with and click "text"

You should receive a text verification code to your mobi phone. Enter that code and click "next".

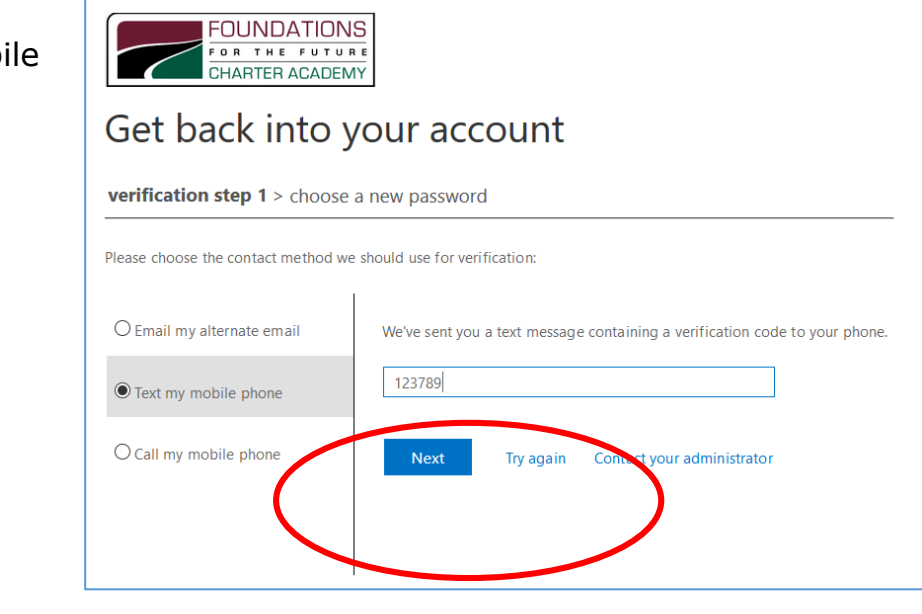

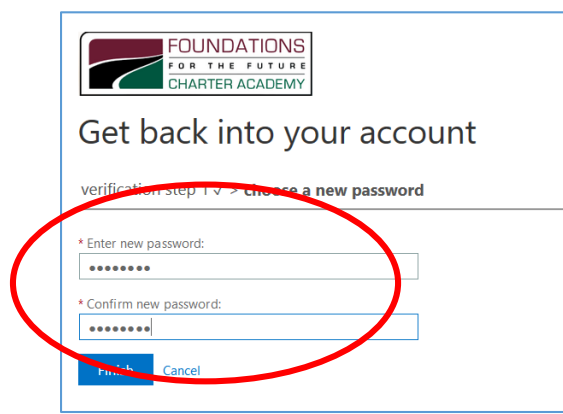

Choose your new password and select "finish". Please note a password must meet following minimum criteria:

- A minimum of 8 characters
- Contain at least 3 of the following character types
- 1. Lower-case letter (a-z)
- 2. Upper-case letter (A-Z)
- 3. Number (0-9)
- 4. Special character  $(\sim 0.445\% \, \text{A}^*$  -+=`|\(){}[]:;"'<>,.?/)

*Make a strong password by taking a typical word, substituting different characters and adding a special character. Then it becomes easier to remember! Example – projector could become Proj3ctor\*. It meets all the criteria!*

## Your password has been reset!

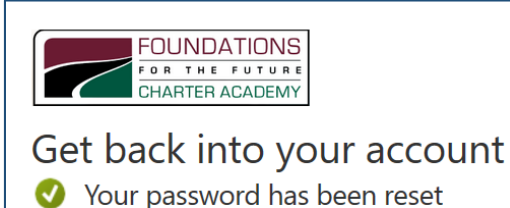

password.

Once your password is reset, it is immediately changed for ALL devices and services that use your FFCA account to log in. FFCA desktops, laptops, Google G Suite, Office 365, Edsby and any other services using your FFCA credentials will now use this new

You should also receive an email informing you that your password was changed.

**If you receive an email like this and you did** NOT reset your password, let FFCA Technology Services know immediately.

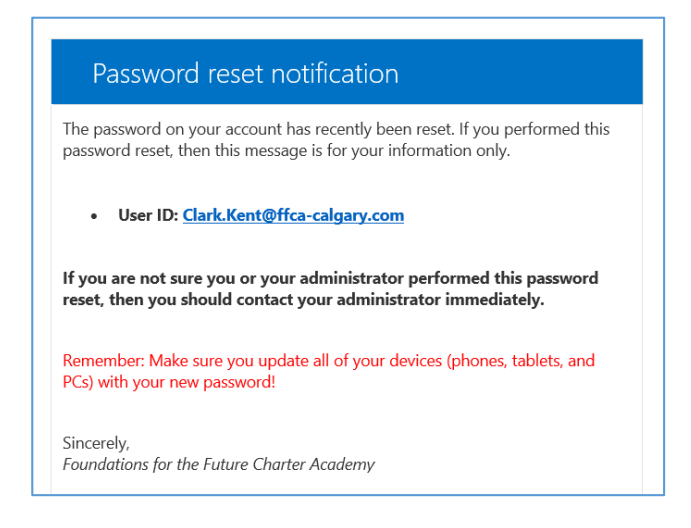